# **TNTmips 2012 Highlight Features**

### **One icon automatically converts your 2D view to full color 3D stereo.**

- View stereo using your passive or "glasses free" 3D color monitor or large screen 3D TV.
- No 3D monitor yet? then use anaglyph stereo viewing mode on any monitor.
- Convert 2D views containing your local geodata layers and layers from the Internet from WMS, Arc, or MicroImages' web site.
- Conversion automatically uses best resolution elevation coverage from microimages.com:
	- 30m global coverage from 83S to 83N,
	- 10m for USA 48 states with some states at 3m, or
	- 20m for Canada.
- Automatically resamples these elevations to match the CRS and resolution of your view.
- These DEMs can also be downloaded from microimages.com.
- You can also select your private higher resolution DEM from your drive or network. (for example DEMs created from LIDAR or WorldView images)

### **Draw or edit features on the surface in the color 3D stereo view.**

- Drawing and edit tools work directly on the 3D surface.
- Create or edit elements in a shape, vector, or CAD layer.
- Z values of elements interpolated from the elevation layer used for conversion.

# **View your geodata layers in Google Earth or Google Maps using custom mashups.**

- Mashups can be viewed locally or published and viewed from the internet.
- Prepare and overlay images and mosaics of any size.
- Prepare and overlay vector feature layers of any size.
- Overlays are tileset structures and can be of any resolution and geographic extent.
- Use your custom terrain (i.e. DEM) in Google Earth.

# **Create, manage, and publish geometric data (i.e. vector tilesets).**

- Export or render geodata for viewing in Google Maps, Google Earth, and Open Layers.
- Start with vector geodata.
- Export or render into a KML file, a larger KML tileset, or an SVG tileset.
- Immediately view these tilesets from a local drive or copy to a web site for viewing.
- Combine with other local vector or raster tilesets into a mashup for Internet access.
- Add KML files and raster tilesets published on any Internet web site.

#### **LIDAR tools.**

- Build and view LAS tilesets covering large areas.
- Manage and alter large LAS datasets such as changing CRS.

#### **Quick access to tools to annotate or capture features in current view.**

- Tool icons selectable directly from tool bar above view.
- Save annotations as a sketch (CAD) object.
- Reopen a sketch object.

# **Compose SML scripts using a graphical flow diagram approach.**

- Add functions and classes to design canvas and connect to establish process flow.
- Automated operations for adding interactive prompts for input and output.
- Save and reload designs.

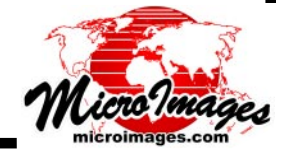